# **UNIVERSIDAD NACIONAL AUTÓNOMA DE NICARAGUA. (UNAN-LEÓN) FACULTAD DE CIENCIAS. DEPARTAMENTO DE COMPUTACIÓN.**

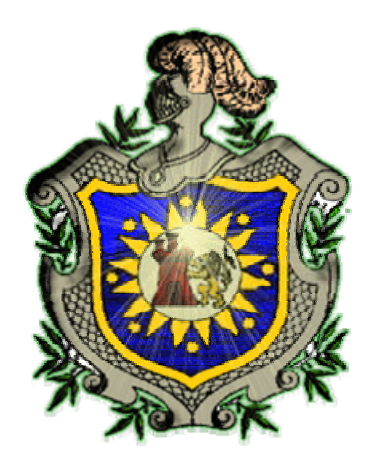

# **SOFTWARE EDUCATIVO DE CIENCIAS DE QUINTO Y SEXTO GRADO.**

#### **AUTORES:**

EMELDA DEL TRÁNSITO ALONSO QUIROZ. WILBER FRANCISCO CABALLERO GÁMEZ. ANGELA SULEN GUIDO BERRIOS.

**TUTOR:** MSC. DANILO PADILLA CONTRERAS.

**LEÓN, NICARAGUA 2004** 

#### **DEDICATORIA**

El presente trabajo está dedicado de manera muy especial:

 A *Dios* fuente de sabiduría y amor, porque nos dio la vida y la fortaleza para realizar este trabajo monográfico.

 A nuestros *Padres* y hermanos que con amor y sacrificio nos dieron la oportunidad de formarnos durante toda nuestra etapa de crecimiento y aprendizaje para construir un futuro mejor.

 A nuestro *Tutor* Danilo Padilla, que con su apoyo incondicional nos orientó en nuestra aplicación, sabiéndonos motivar para poder culminar eficientemente nuestro trabajo monográfico.

 A nuestros *compañeros* que de alguna forma participaron y colaboraron en nuestro desarrollo profesional durante los cuatro años que estuvimos juntos.

#### *AGRADECIMIENTO*

Al culminar nuestro trabajo monográfico queremos especialmente agradecer a Dios de todo corazón por guiarnos en el sendero de la vida, por concedernos sabiduría y levantarnos cuántas veces tropezamos para llegar hasta aquí y terminar con éxito nuestros estudios.

A todas las personas que han tenido la amabilidad y paciencia de ayudarnos en la realización de este documento.

A los desarrolladores de Multimedia en materia de diseño denominada Flash por su contribución al siempre cambiante mundo de la tecnología.

# **INDICE**

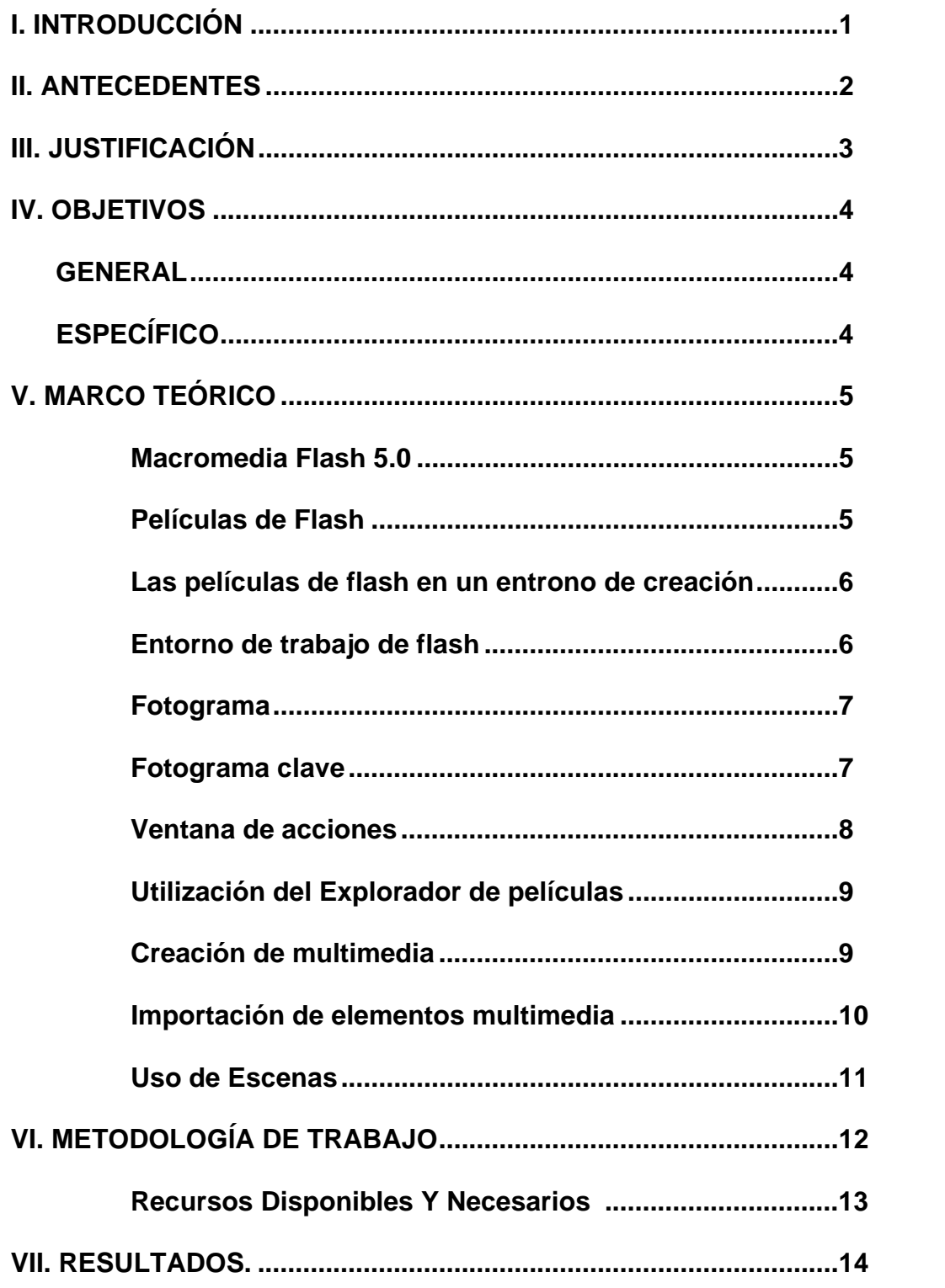

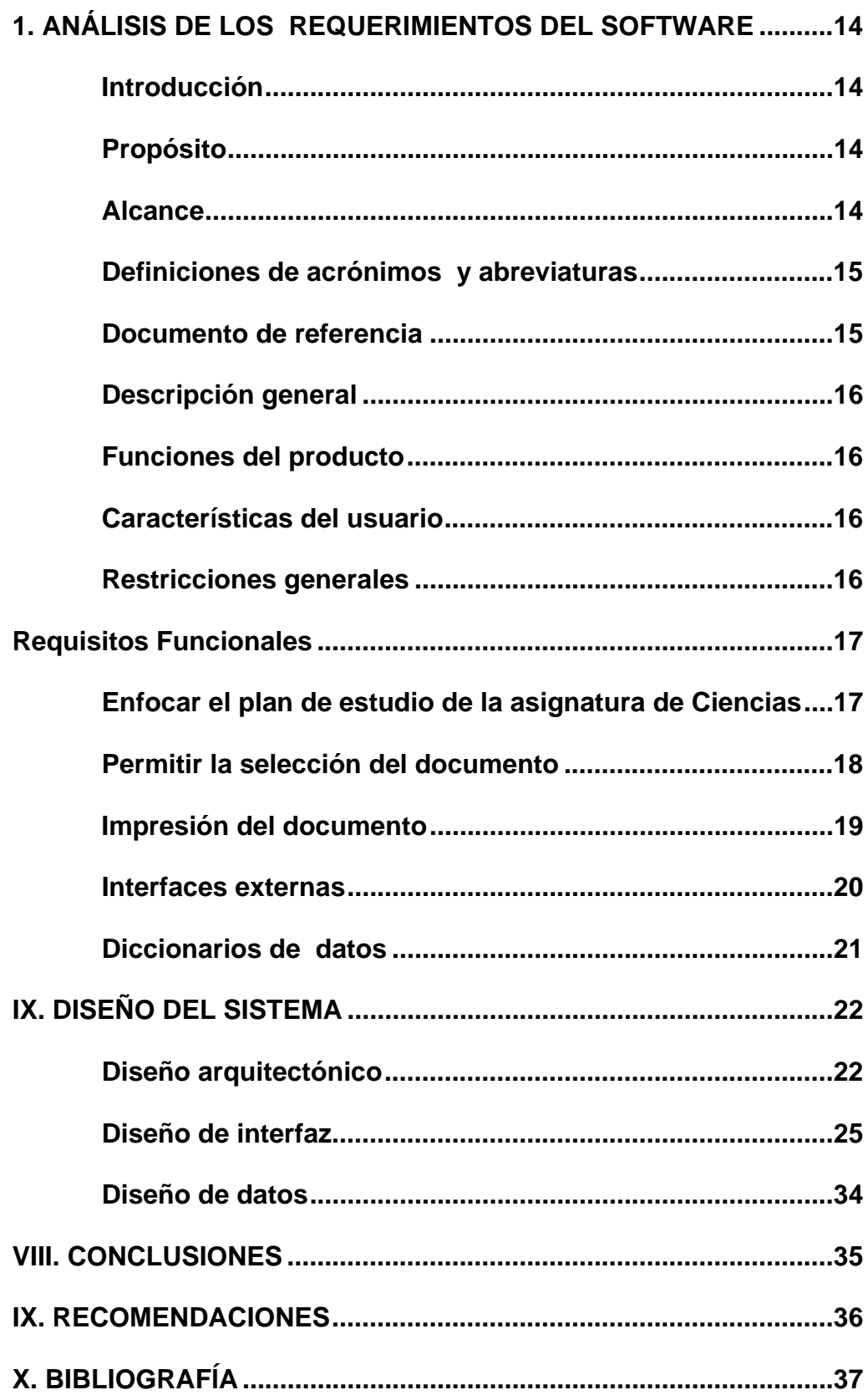

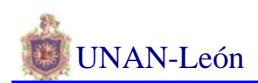

#### **I. INTRODUCCION**

El avance impetuoso del desarrollo científico y tecnológico incide sobre todas las ramas de las ciencias, la producción y la economía.Uno de los aspectos científicos del hombre se presenta en el campo de las técnicas automatizadas en el procesamiento de información.

Multimedia es "la herramienta de comunicación más poderosa que existe" y es plenamente aplicable en cualquier campo desde la educación hasta los negocios.

Multimedia apoya la educación, elimina los problemas de interpretación y estimula la creatividad e imaginación al involucrar a los sentidos. Permite mostrar impresionantes imágenes de gran colorido y excelente resolución, animación y vídeo real.

Es por este motivo que desarrollamos un Software ilustrativo que facilite la enseñanza y comprensión en la asignatura de Ciencias del Quinto y Sexto grado de educación primaria que permita a los niños el desarrollo de sus capacidades, habilidades y destrezas, como constructores de su propio aprendizaje tanto dentro de la aplicación del software como en elementos informáticos.

**1** 

# **II. ANTECEDENTES**

Existen dos software educativos de multimedia, uno esta orientado a las asignaturas de Español y Matemáticas del primer grado de educación primaria del colegio La Asunción, que tiene el título:" Aprendiendo con JEC".

 Y el otro es: "Automatización de los contenidos de la materia de estudios Sociales".

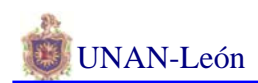

#### **III. JUSTIFICACION**

Es necesario que en este país se aproveche este tipo de software ya que ayudará a mejorar la calidad de enseñanza y por ende enriquecerá los conocimientos y comprensión en el alumno.

Este software automatizará la enseñanza educativa en la asignatura de Ciencias del Quinto y Sexto Grado de la educación primaria. Se hará de manera creativa utilizando todos los aspectos que envuelve la multimedia (elementos audiovisuales), y lleva el propósito de incentivar a los informáticos a desarrollar este tipo de software, que contribuya en el mejoramiento de la calidad en la educación de nuestro país.

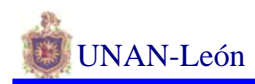

## **IV. OBJETIVOS**

#### **Objetivo General:**

Desarrollar un software que facilite el trabajo de enseñanza y aprendizaje en la asignatura de Ciencias de educación primaria tanto para el profesor como para el alumno.

#### **Objetivos Específicos:**

- ¾ Dar un punto de apoyo a los profesores para mejorar el método de enseñanza en la asignatura de Ciencias de quinto y sexto grado.
- $\triangleright$  Introducir al usuario a ambientes informáticos.
- ¾ Diseñar un sistema de ayuda que permita al usuario obtener el mejor rendimiento de las utilidades incluidas en este software.
- ¾ Incentivar a los estudiantes a un mejor aprendizaje y comprensión en dicha materia.

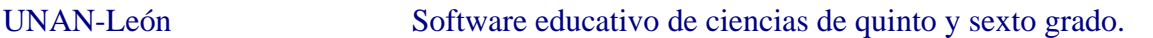

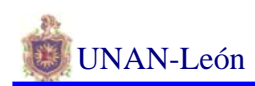

#### **V. MARCO TEORICO.**

Para el desarrollo de este proyecto debemos conocer ciertos términos.

#### **Macromedia Flash 5.0:**

Las películas de Flash son imágenes y animaciones para los sitios Web. Aunque están compuestas principalmente por imágenes vectoriales, también pueden incluir imágenes de mapa de bits y sonidos importados, creando películas no lineales que pueden interactuar con otras aplicaciones. Se pueden crear controles de navegación, logotipos animados, animaciones de gran formato con sonido sincronizado e incluso sitios Web con capacidad sensorial.

#### **Películas de Flash:**

 Las películas Flash son gráficos vectoriales compactos que se descargan y se adaptan de inmediato al tamaño de la pantalla del usuario. Ver una película de Flash en Flash Player es similar a ver una cinta de vídeo en un aparato de vídeo, siendo Flash Player el dispositivo que se utiliza para ver las películas creadas con la aplicación de creación de Flash. A través de Flash se pueden realizar las siguientes tareas:

- Cambiar las propiedades de película de Flash
- Importar, crear y modificar los elementos multimedia que aparecen en su película

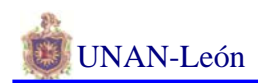

- Agregar sonido a un botón
- Usar el Escenario y Línea de tiempo para montar la película
- Crear animaciones de interpolación de forma y movimiento
- Usar acciones para agregar interactividad y creación óptimas
- Probar la película para ver cómo se descarga
- Publicar la película para reproducirla en la Web

#### **Las películas de Flash en un entorno de creación:**

Tienen la extensión FLA. Una película exportada como película Flash Player tiene la extensión SWF. El análisis del archivo FLA es muy útil para determinar la forma en que el autor juntó los componentes del archivo.

#### **Entorno de trabajo de Flash**

Dentro de esta interfaz podemos distinguir 3 partes principales:

- El Escenario, se trata del espacio en el cual llevaremos a cabo todas las tareas de edición de gráficos. En cierto modo es el papel donde dibujaremos todo lo que haga falta.
- La Línea de tiempo, esta sección es donde podremos organizar en el tiempo cada una de las imágenes diseñadas en el escenario. Podemos subdividirla en dos partes: la parte izquierda donde podremos organizar las

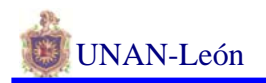

capas y la parte derecha que queda reservada a la gestión de los fotogramas.

• La caja de herramientas, aquí encontraremos las herramientas de edición

gráfica que Flash pone a nuestra disposición.

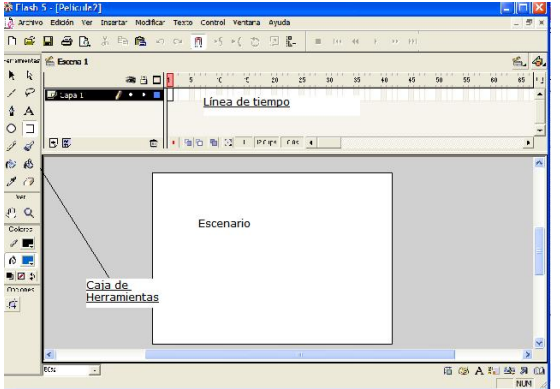

#### **Un fotograma**

Un fotograma es un espacio en el cual podemos tener objetos vectoriales, imágenes o símbolo, un conjunto de fotogramas conforman una animación.

#### **Un fotograma clave**

Es aquél donde se definen los cambios de la animación. Los fotogramas clave en posición inicial e intermedia aparecen como círculos llenos mientras que los situados en posición final lo hacen como rectángulos.

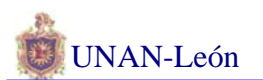

#### UNAN-León Software educativo de ciencias de quinto y sexto grado.

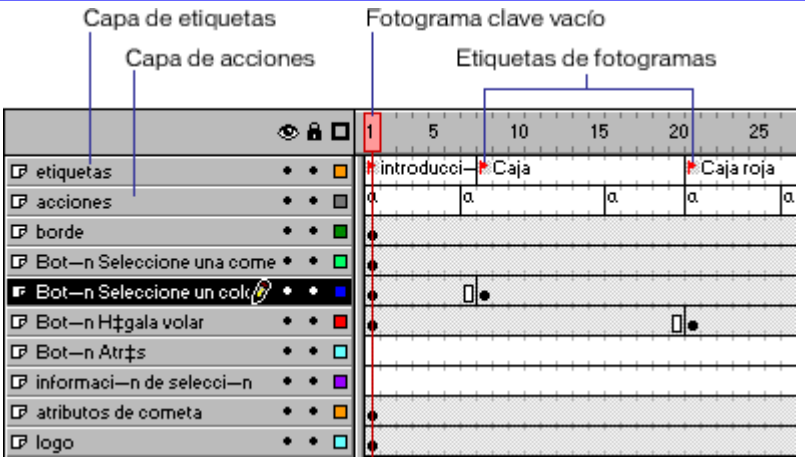

#### **Ventana de acciones**

Las acciones para un botón, un clip de película o de un fotograma se configuran en el panel de Acciones. La utilización de los controles del panel de acciones en Modo Normal permite insertar acciones sin tener que utilizar ActionScrip. La reproducción implementada con **ActionScript** en la película permite a los usuarios saltar a fotogramas específicos en lugar de desplazarse secuencialmente a través de Línea de tiempo

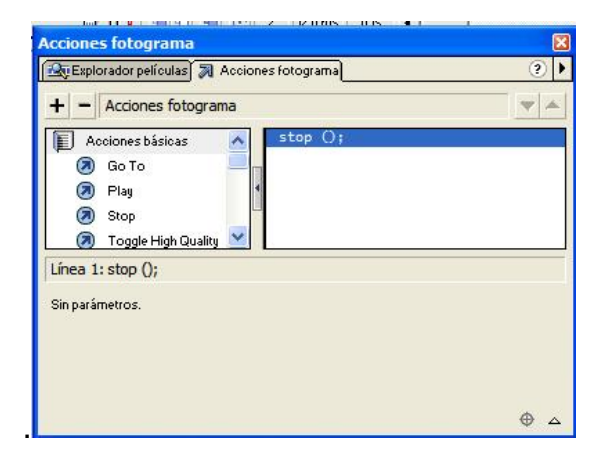

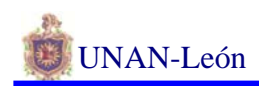

#### **Utilización del Explorador de películas**

El Explorador de películas le ayudará a organizar, ubicar y editar elementos multimedia y lo aprovechará al máximo cuando trabaje en una película que tenga numerosos componentes. Con su jerárquica estructura arbórea, el Explorador de películas le ofrece una visión interna de la organización y flujo de una película, lo que le será muy útil cuando no sea usted el autor de la película.

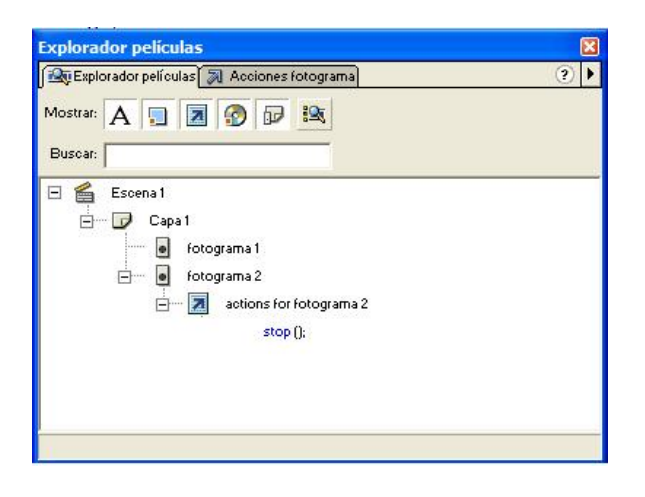

#### **Creación de elementos multimedia**

Además de importar elementos multimedia, Flash proporciona diversas herramientas que permiten crear texto y gráficos de alta calidad

Elija Insertar > Nuevo símbolo.

En el cuadro de diálogo Propiedades de símbolo, denomine el símbolo **box TEXT**.

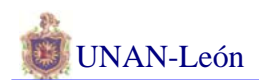

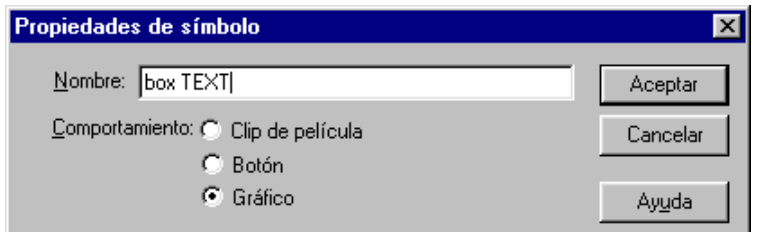

#### **Importación de elementos multimedia**

Para importar un archivo a Flash:

Elija Archivo > Importar.

En el cuadro de diálogo Importar, seleccione un formato de archivo del menú emergente Mostrar. Busque el archivo deseado y selecciónelo.

Si un archivo importado tiene varias capas, Flash puede crear nuevas capas. Compruebe que la Línea de tiempo es visible al importar archivos con varias capas.

Además de crear textos y gráficos de alta calidad en Flash, podrá importar a su película varios tipos de elementos multimedia. Para asociar un sonido al botón deberá importar en primer lugar un archivo de sonido MP3. Al usar este formato de sonido comprimido se asegurará de que el sonido no aumenta de forma significativa el tamaño de la película.

 El archivo de sonido aparecerá en la ventana Biblioteca. Para oír el sonido, selecciónelo y haga clic en el botón de reproducción de la ventana Biblioteca

**10** 

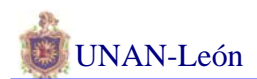

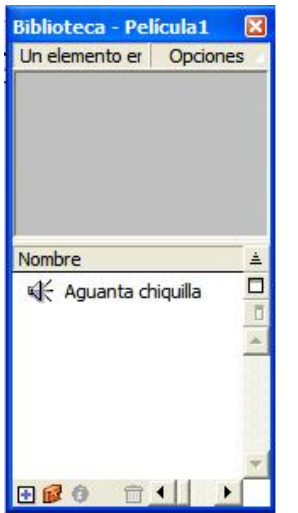

#### **Uso de escenas**

Para organizar un película por temas, puede utilizar escenas. Por ejemplo, puede utilizar escenas diferentes para una introducción, un mensaje de carga y los créditos. Al publicar una película de Flash que contiene más de una escena, las escenas del archivo SWF se reproducen en una sola secuencia en el orden en el que aparecen en el panel Escena del archivo FLA. Los fotogramas del archivo SWF están numerados consecutivamente entre las diferentes escenas. Puede agregar, eliminar, duplicar, cambiar el nombre y cambiar el orden de las escenas.

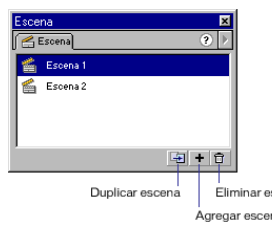

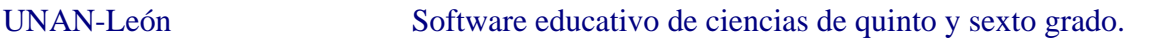

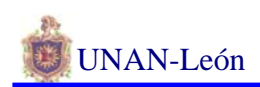

## **VI. METODOLOGIA DEL TRABAJO**

## **Diseño metodológico:**

Para llevar a cabo el desarrollo de nuestra aplicación utilizaremos el ciclo de vida clásico del software o modelo de cascada, ya que este modelo nos permite realizar cada unas de las etapas del software de una manera independiente.

Las etapas a seguir para el desarrollo de este software son las siguientes:

- Ingeniería del sistema
- Análisis de requisitos software
- Diseño del sistema
- Codificación
- Pruebas
- mantenimiento

Gráficamente el modelo de ciclo de vida clásico se representa de la siguiente

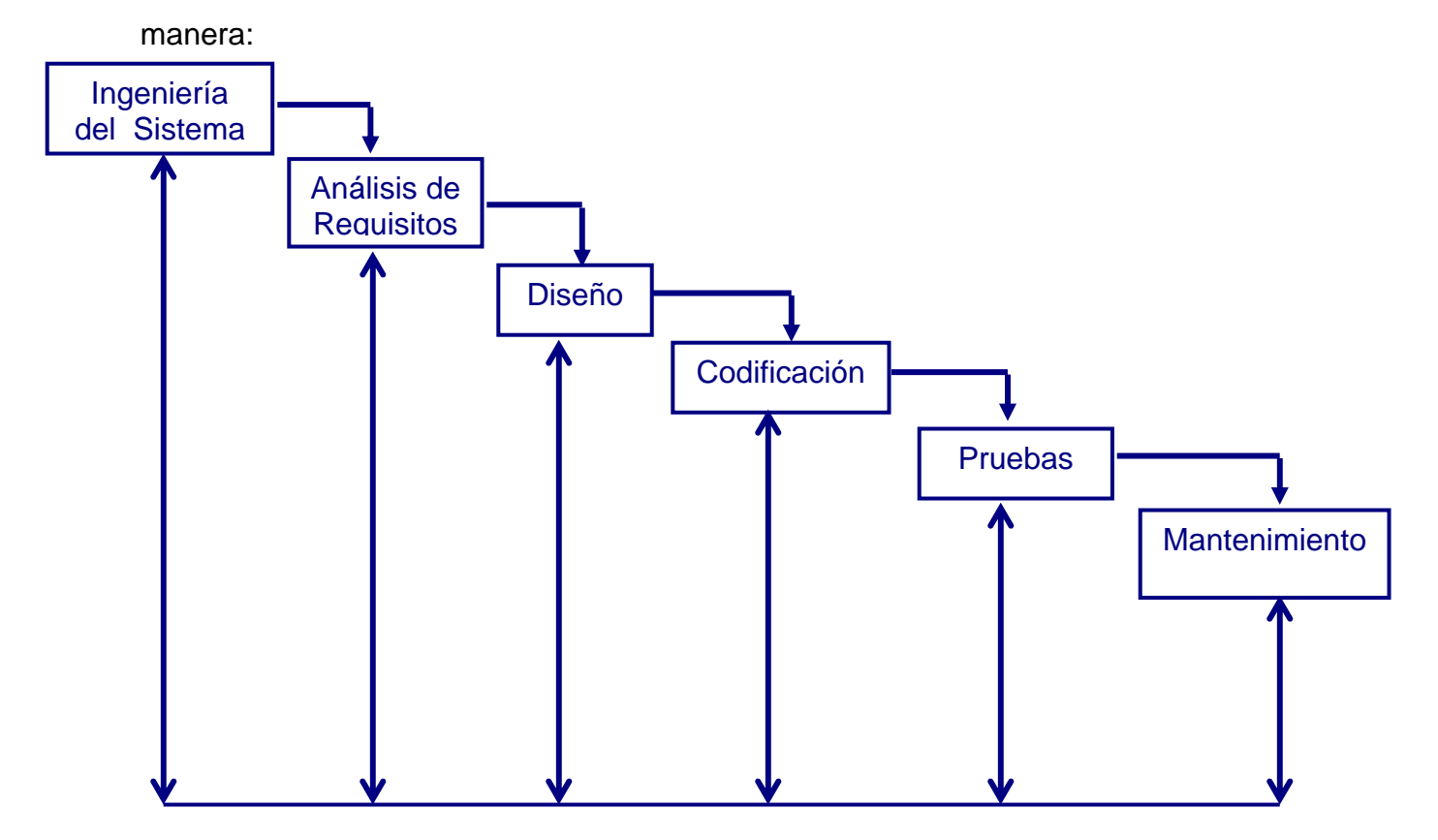

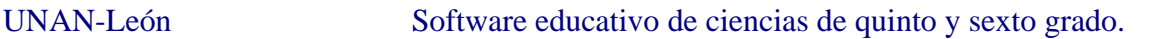

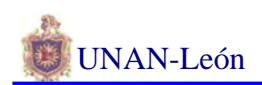

## **RECURSOS DISPONIBLES Y NECESARIOS**

**Hardware:** para llevar a cabo esta aplicación utilizaremos una computadora con las siguientes características.

- ¾ **Marca :** Hewlett Packard (HP PC)
- ¾ **Procesador:** Intel(R) Pentium (R)4 compatible
- ¾ **Velocidad del Procesador:** 1.6 GHz
- ¾ **Capacidad de Almacenamiento:** 20 GB de disco duro
- ¾ **Memoria RAM:** 128 MB
- ¾ **Una unidad de disquete y unidad de CD-ROM**

**Software:** el software en el que se desarrollara la aplicación seria

- ¾ **Sistema Operativo:** Windows XP Profesional
- ¾ **Animation Shop 2.0** para crear Banners (textos animados), y para la modificación de imágenes
- ¾ **Crystal Button:** permite crear botones.
- ¾ **Procesador de texto Microsoft Word <<Office XP>>**
- ¾ **Macromedia Flash 5,** como editor de imagen.
- ¾ **Internet Explorer,** para las investigaciones en Internet.

#### **Otros:**

Impresora, CD-Rewritable, discos flexibles (disquete), CD-ROM, lápices, borrador, papel block…

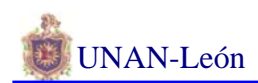

#### **VII. RESULTADOS**

#### **1. ANÁLISIS DE LOS REQUERIMIENTOS DEL SISTEMA.**

#### **1.1 Introducción.**

#### **1.1.1 Propósito.**

Definición del conjunto de especificaciones de requisitos del software que debe cumplir la aplicación del **SOFTWARE EDUCATIVO DE CIENCIAS DE QUINTO Y SEXTO GRADO**, consiste en la automatización del plan educativo de la educación primaria de la asignatura de ciencias naturales de quinto y de sexto grado según el programa de enseñanza del MECD.

Este documento se dirige a los colegios de educación primaria que cuenten con bibliotecas o laboratorios de computación, y a los usuarios finales que deberán estudiarlos para su aprobación o desacuerdo antes de abordar la fase de análisis.

#### 1**.1.2 Alcance.**

El nombre con que se conocerá esta aplicación será: SOFTWARE EDUCATIVO DE CIENCIAS DE QUINTO Y SEXTO GRADO. El producto realizará las siguientes funciones:

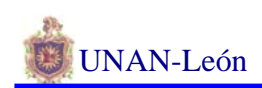

- ♦ Enfocar el plan de estudio de la asignatura de ciencias en forma didáctica e interactiva, permitiendo al usuario facilidad de acceso a la información.
- ♦ Permitir la Selección de una parte o de todo un tema del documento.
- ♦ Impresión del documento que el usuario crea conveniente.

# **1.1.3 Definiciones, Acrónimos y Abreviaturas:**

- MECD: Ministerio de educación cultura y deporte.
- Multimedia: es la capacidad de mostrar gráfico, vídeo, sonido, texto y animaciones como forma de trabajo, e integrarlo todo en un mismo entorno llamativo para el usuario.
- Software: Es el mecanismo que nos facilita utilizar y explotar las enormes capacidades de procesamiento y almacenamiento del hardware moderno.
- Hardware: Se emplea para designar todos aquellos componentes tangibles del Computador que estén a la vista o no.

# **1.1.4 Documentos de referencia.**

Libros de texto de ciencias de quinto y sexto grado de educación primaria.

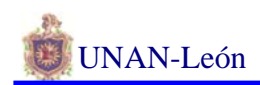

#### **1.2 Descripción General.**

#### **1.2.1 Funciones del sistema:**

- ♦ Enfocar el plan de estudio de la asignatura de ciencias en forma didáctica e interactiva.
- ♦ Permitir la Selección del documento
- ♦ Impresión del documento

#### **1.2.2 Característica de los usuarios finales.**

Los usuarios finales de la aplicación serán personas cuya experiencia Informática es escasa, motivo por el que se le deberá incluir ayuda en el producto final.

#### **1.2.3 Restricciones generales del sistema:**

• No se le permitirá al usuario modificar la información del sistema.

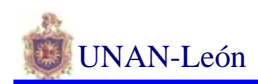

#### **1.3 Requisitos funcionales:**

#### **1.3.1 Enfocar el plan de estudio de la asignatura de ciencias.**

a) Introducción:

En esta función los usuarios que utilicen el software, tanto profesores como alumnos, podrán fácilmente ser orientados con respecto al contenido de la asignatura en forma didáctica e interactiva.

b) Entradas:

Por pantalla: El Usuario hará clic en el acceso directo del software

c) Proceso:

Se mostrará una pantalla de presentación del software y después el menú principal del software.

d) Salidas:

La pantalla del menú principal del sistema.

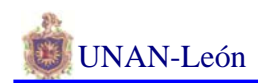

#### **1.3.2 Permitir la Selección del documento.**

a) Introducción:

Este proceso permitirá al usuario realizar la selección de todo el documento o bien una parte de este, para copiarlo al block de notas y poder realizar sus apuntes.

b) Entradas:

Por pantalla: Clic sobre el documento que desea seleccionar, también puede hacerlo con el ratón; dando clic derecho del menú emergente y elegir seleccionar todo.

c) Proceso:

Se mostrará el documento seleccionado por el usuario que le permitirá copiarlo y pegarlo en el Block de notas.

d) Salidas:

EL documento seleccionado en el Block de notas.

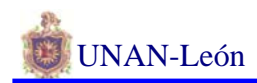

#### **1.3.3 Impresión del documento**

a) Introducción:

Este proceso le permitirá al usuario realizar la impresión del documento seleccionado con anterioridad.

b) Entradas:

Por pantalla: Con la ayuda del ratón el usuario hará clic en la página que desea imprimir.

c) Proceso:

Una vez que el usuario ha seleccionado y copiado el documento en el Block de notas accederá al menú archivo--> imprimir.

d) Salidas:

Hoja impresa a través de la impresora.

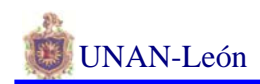

#### **1.4 Interfaces Externas:**

 $\triangleright$  Interfaces de usuarios:

La fácil orientación del plan de estudio de la asignatura de ciencias naturales, la selección y copia del documento, la impresión del documento, se realizaran de forma interactiva por pantalla.

 $\triangleright$  Interfaces hardware:

La fácil orientación del plan de estudio de la asignatura de ciencias naturales, la selección del documento, la impresión del documento, se llevará a cabo en un computador y en una impresora donde se implementará e imprimirán, respectivamente.

¾ Interfaces Software:

El proceso interactúa con toda la información del sistema, así como el software (controlador) que utiliza la impresora.

¾ Interfaces de comunicaciones:

No existe ninguna interfaz de comunicaciones en la aplicación.

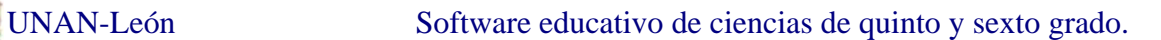

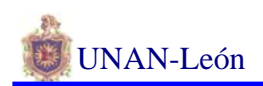

# **DICCIONARIO DE REQUISITOS (DATOS)**

Letras =  $(A | B | C | D | ... | Z | a | b | c | d | ... | z)^{+}$ 

Dígitos =  $(0 \mid 1 \mid 2 \mid \ldots \mid 9)^{+}$ 

Imagen = Imágenes digitalizadas

- Seleccionar Texto = Letras + Dígitos
- Imprimir Documento = Letras + Dígitos
- Contenido de Ciencias = Letras + Dígitos + Imagen

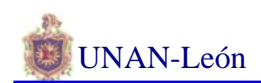

# **2. DISEÑO DEL SISTEMA**

# **DISEÑO ARQUITECTÓNICO.**

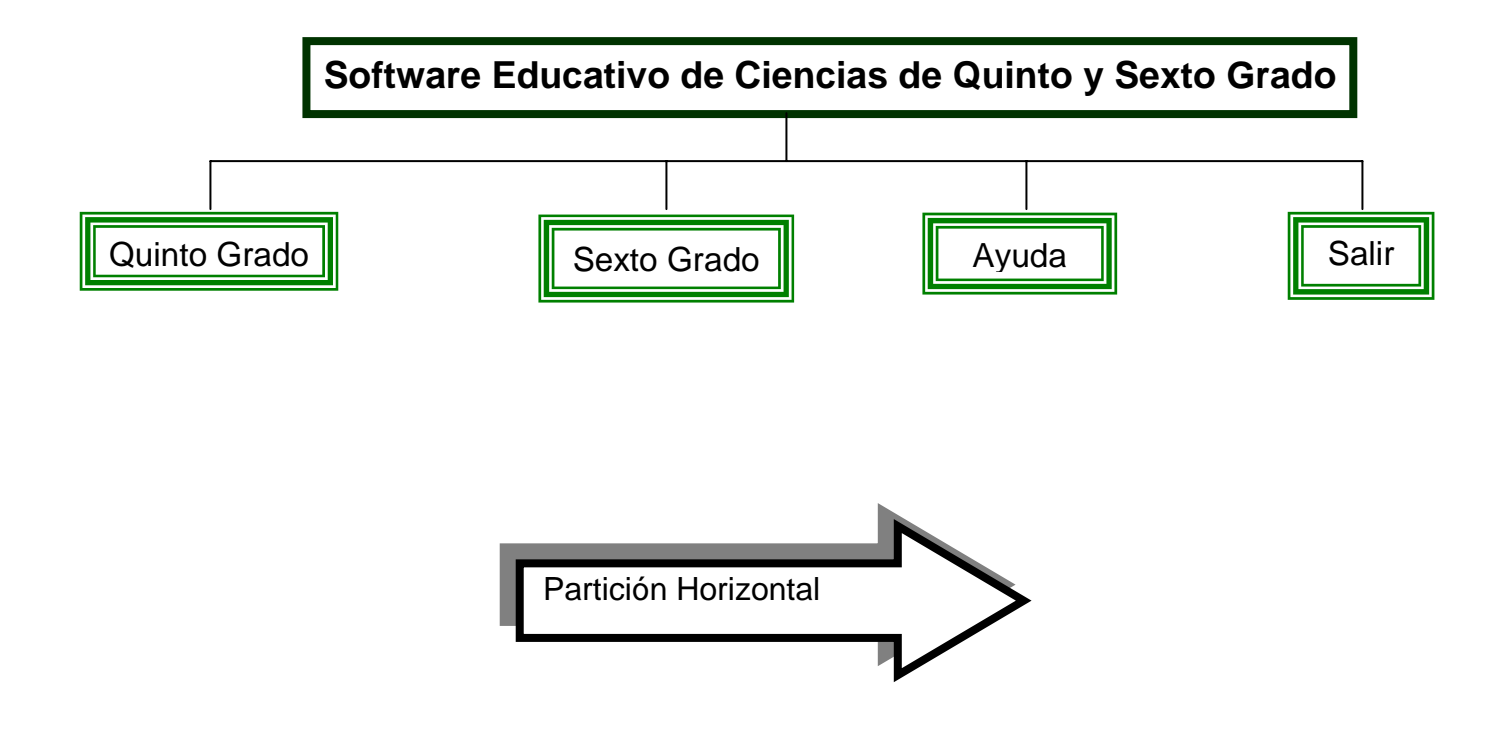

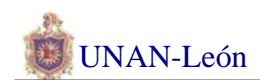

# **DISEÑO ARQUITECTÓNICO**

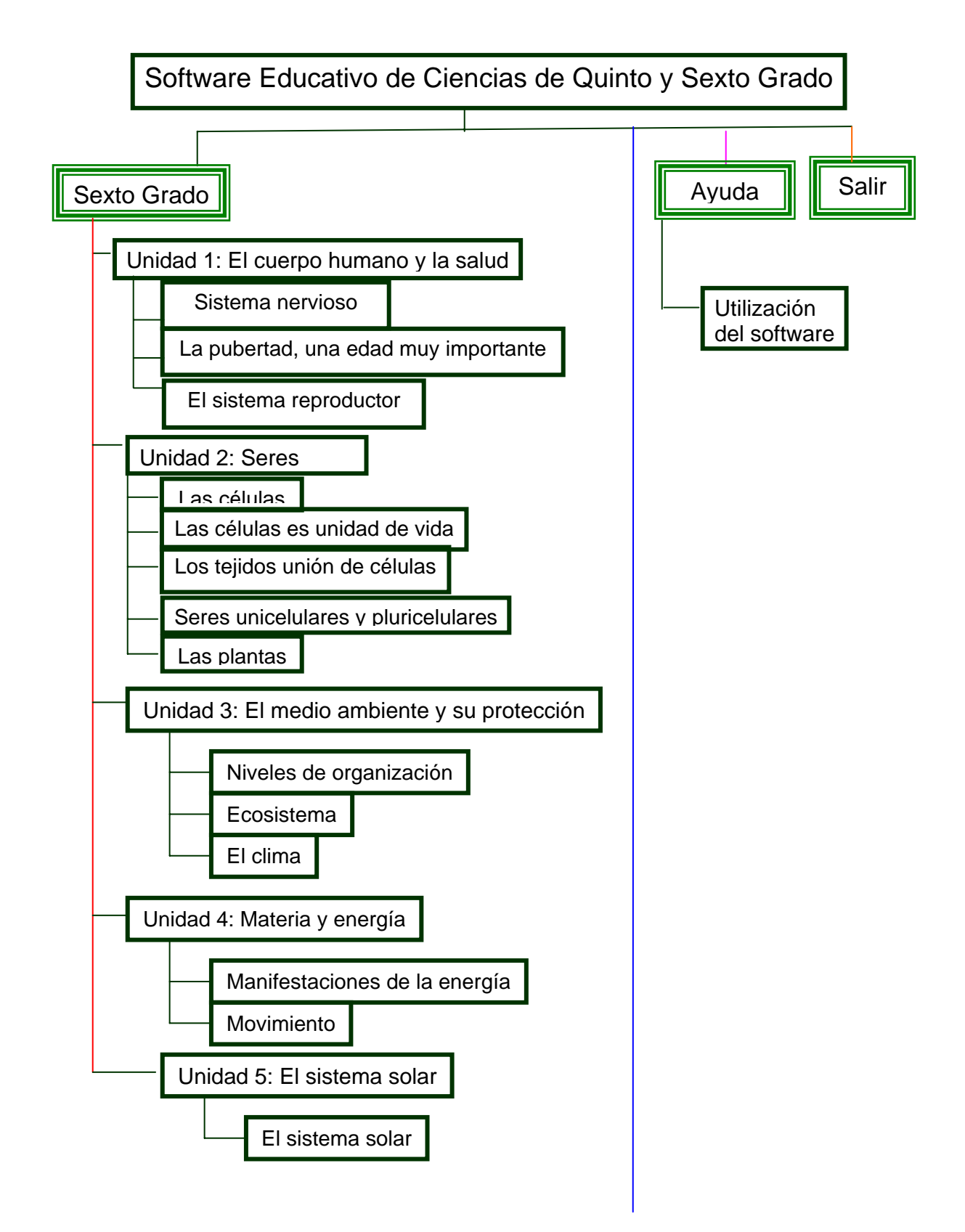

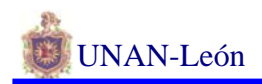

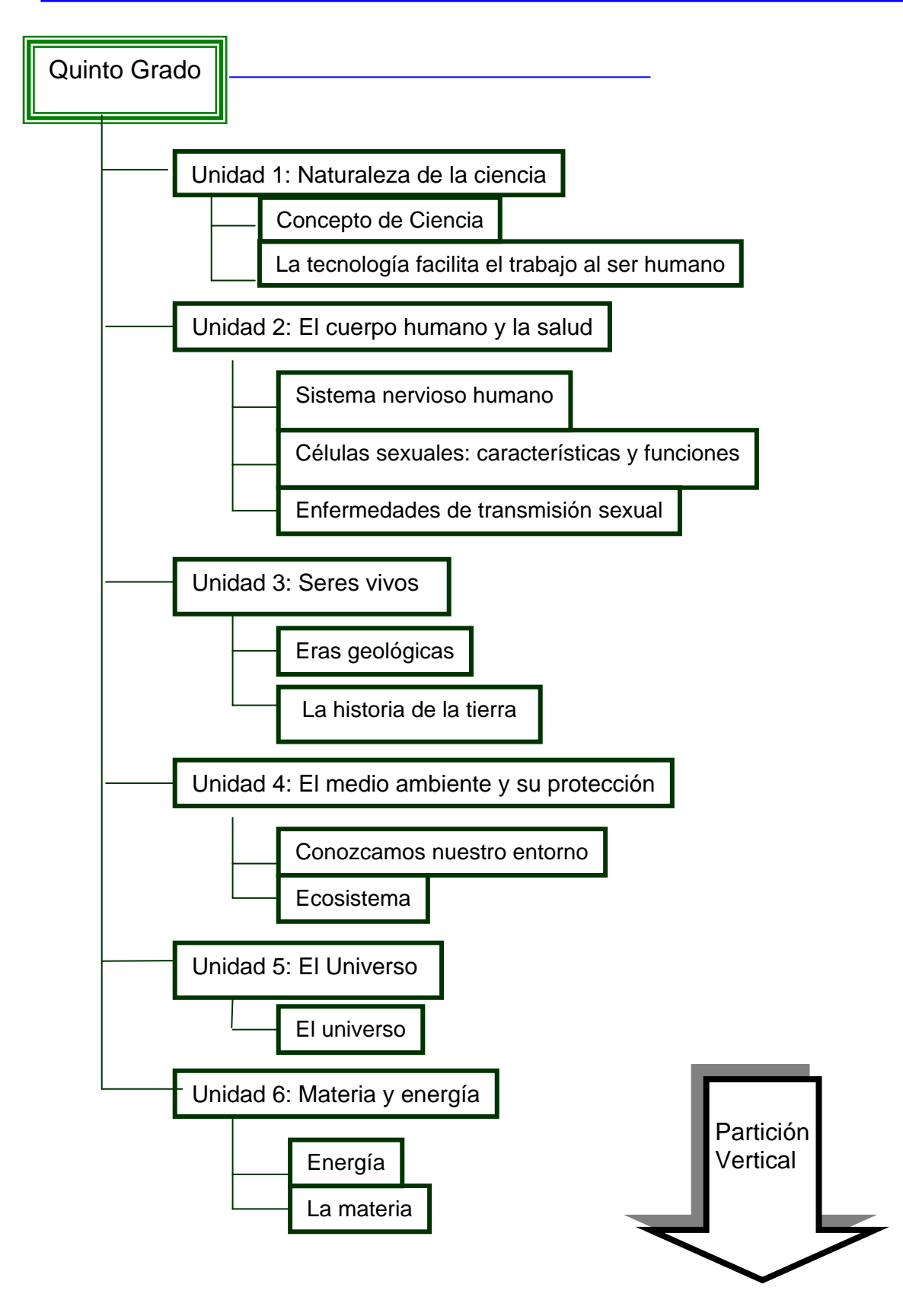

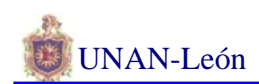

# **DISEÑO DE INTERFAZ.**

El software Educativo de Ciencias de Quinto y Sexto Grado, es una aplicación que le permite al usuario a desarrollar sus conocimientos en la asignatura e interactuar en elementos informáticos a través del software, el cual es una herramienta poderosa que ayuda a despertar los sentidos y habilidades de éstos.

El diseño de este software consta de un menú principal que permite al usuario acceder a través de botones al submenú de las unidades de Quinto Grado, Sexto Grado, Ayuda y Salir respectivamente.

El cual se muestra a continuación:

s Software Educativo<br>de Giencias de Quinto y<br>Sexto Grado

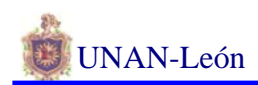

on (release) { nto Grado tellTarget ("imgs") { loadMovieNum ("Quinto Grado.swf", 9); } }

**loadMovie**

#### **Sintaxis**

loadMovie(url [,ubicación/destino, variables]]);

## **Argumentos**

url Una URL absoluta o relativa para el archivo SWF que se va a cargar. Una ruta relativa debe ser relativa respecto al SWF. La URL debe estar en el mismo subdominio que la URL donde reside actualmente la película. Para utilizarlos en Flash Player o para realizar pruebas en el modo de prueba de película en el entorno de creación de Flash, todos los archivos SWF tienen que guardarse en la misma carpeta y los nombres de archivo no pueden incluir especificaciones de carpeta ni de unidad de disco.

destino Un argumento opcional que especifica un clip de película de destino que se sustituirá con la película cargada. La película cargada hereda las propiedades de posición, rotación y escala del clip de película de destino. Especificar destino es lo mismo que especificar el (nivel) ubicación de una película de destino, no debería especificar ambos.

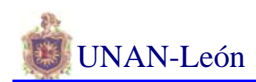

ubicación Un argumento opcional que especifica el nivel en el que la película está cargada. La película cargada hereda las propiedades de posición, rotación y escala del clip de película de destino. Para cargar una nueva película además de las películas existentes, especifique un nivel que no esté ocupado por otra película. Para sustituir una película existente con la película cargada, especifique un nivel que esté actualmente ocupado por otra película. Para sustituir la película original y descargar todos los niveles, cargue la nueva película en el nivel 0. La película del nivel 0 establece la velocidad de los fotogramas, el color de fondo y el tamaño de los fotogramas de todas las demás películas cargadas.

variables Un argumento opcional que especifica un método para enviar variables asociadas con la película que se va a cargar. El argumento debe ser la cadena "GET" o "POST". Si no hay variables, omita este argumento; en caso contrario, especifique si se cargan las variables utilizando un método GET o POST. GET anexa las variables al final de la URL y se utiliza para un número pequeño de variables. POST envía las variables en un encabezado HTTP aparte y se utiliza para cadenas largas de variables.

#### **Descripción**

Acción; reproduce películas adicionales sin cerrar Flash Player. Por lo general, Flash Player muestra una sola película de Flash Player (archivo SWF) y después se cierra. La acción loadMovie permite ver varias películas al mismo tiempo o cambiar entre películas sin cargar otro documento HTML.

Puede cargar películas en los niveles que ya tienen archivos SWF cargados. Al hacerlo, la nueva película sustituye al archivo SWF existente. Si carga una nueva película en el nivel 0, todos los niveles se descargarán y el nivel 0 se sustituirá por el nuevo archivo. Utilice la acción loadVariables para mantener la película activa y actualizar las variables con nuevos valores.

Utilice la acción unload Movie para eliminar películas cargadas con la acción loadMovie.

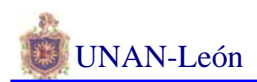

#### **tellTarget**

#### **Sintaxis**

tellTarget(destino) { sentencia; }

#### **Argumentos**

destino Un cadena de ruta de destino que especifica la Línea de tiempo que se va a controlar.

sentencia Instrucciones aplicadas a la Línea de tiempo destino.

#### **Descripción**

Acción; aplica las instrucciones especificadas en el argumento sentencias a la Línea de tiempo especificada en el argumento destino. La acción tellTarget es útil para los controles de navegación. Asigna tellTarget a botones que detienen o inician los clips de película en otras partes del Escenario. También puede hacer que los clips de película vayan a un fotograma concreto de dicho clip. Por ejemplo, podría asignar tellTarget a botones que detienen o inician los clips de película en el Escenario o solicitar a los clips de película que salten a un fotograma concreto.

La acción tellTarget es muy similar a la acción with, excepto en que with toma un clip de película u otro objeto como destino y tellTarget requiere una ruta de destino a un clip de película y no puede controlar objetos.

## **UNIDADES DE QUINTO.**

(Submenú)

Contiene seis unidades de la asignatura de ciencias; para acceder a éstas es a través de un botón, como se muestra a continuación.

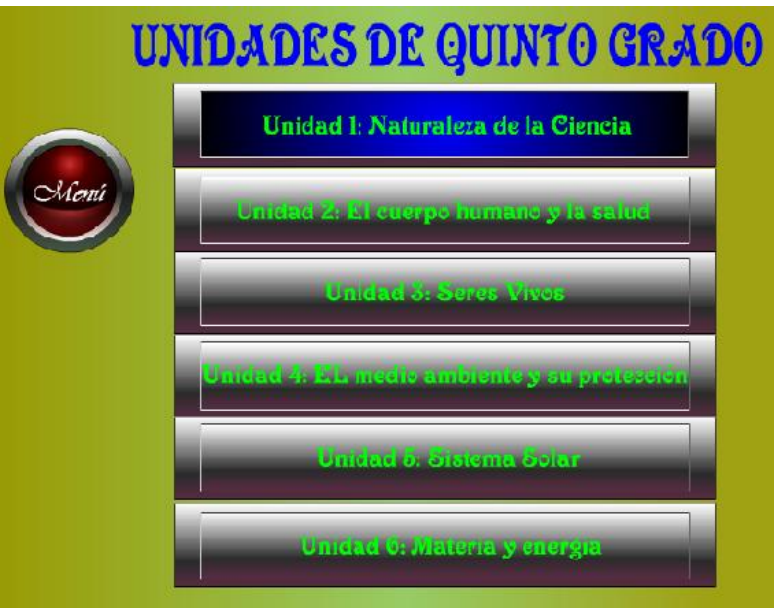

Posteriormente al dar clic en cada uno de estos botones se visualizan los diferentes temas y subtemas de la unidad correspondiente.

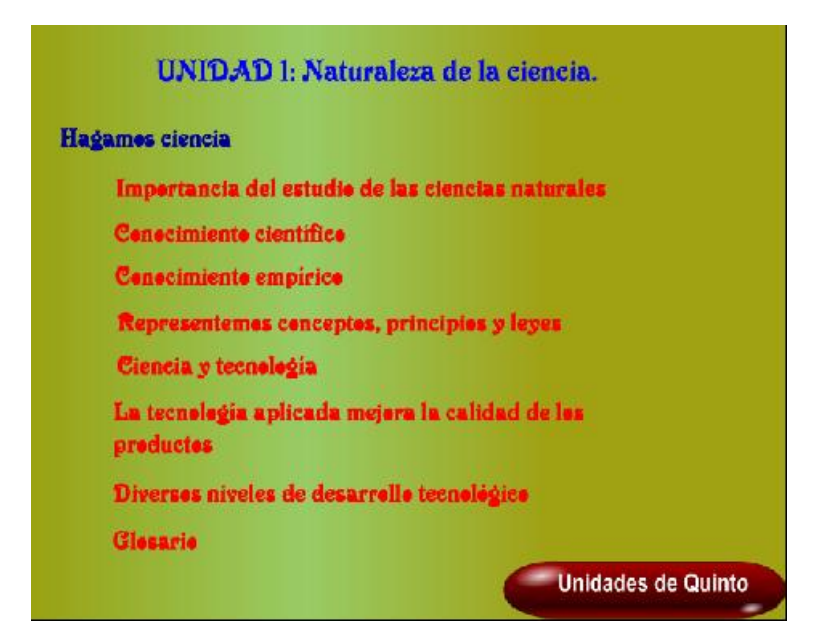

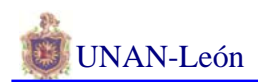

El usuario podrá acceder dando clic en el tema de su preferencia y se le mostrará una pantalla. Ejemplo:

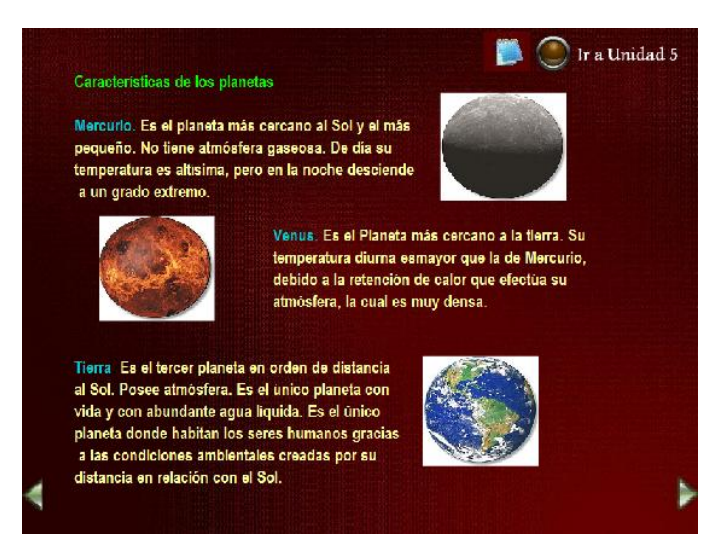

Para volver al submenú de la unidad en la que se encuentra trabajando haz clic

en el siguiente botón

on (release) {

gotoAndStop (1); }

# **gotoAndStop**

#### **Sintaxis**

gotoAndStop(escena, fotograma);

## **Argumentos**

escena El nombre de escena a la que se envía la cabeza lectora.

fotograma El número de fotograma al que se envía la cabeza lectora.

## **Descripción**

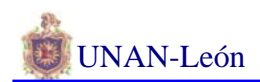

Acción; envía la cabeza lectora al fotograma especificado en una escena y lo detiene. Si no se especifica ninguna escena, la cabeza lectora se envía al fotograma en la escena actual.

Para volver al menú de unidades utilizo este botón

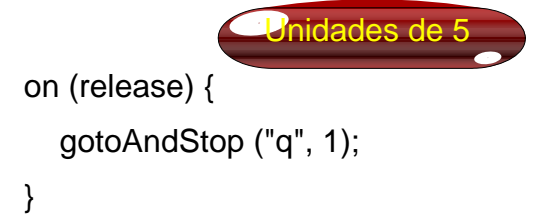

Este muestra todas las unidades que tienen Quinto y Sexto.

```
Volver al Menú principal utilizamos Manú
on (release) { 
   unloadMovieNum (9); 
}
```
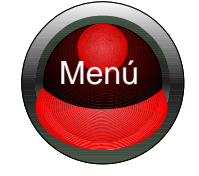

#### **unloadMovie**

#### **Sintaxis**

```
unloadMovie(ubicación);
```
#### **Argumentos**

ubicación El nivel de profundidad o clip de película de destino del que descargar la película.

## **Descripción**

Acción; elimina una película de Flash Player que se cargó anteriormente utilizando la acción loadMovie.

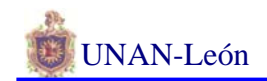

```
Volver a la página anterior Avanzar una página
on (release) { 
   gotoAndStop (1); 
}
```
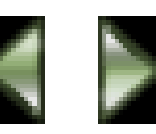

Para poder acceder al menú de las Unidades de Sexto el usuario repetirá el proceso que realizo en las unidades de Quinto.

## **SONIDO**

El sonido es estándar para todo el Software; si el usuario no desea escuchar el sonido tiene la opción de quitarlo presionando el siguiente botón: en el caso de querer escuchar de nuevo el sonido tendrá que dar clic de nuevo en el botón.

Para guardar e imprimir el documento que ha sido seleccionado con anterioridad

lo puede hacer dando clic en este botón que te muestra la ventana del Block de Notas.

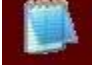

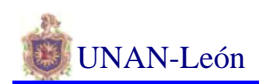

## **AYUDA.**

Para acceder haz clic en el botón Ayuda del menú principal te muestra una pequeña ventana y a continuación la explicación del funcionamiento de la aplicación.

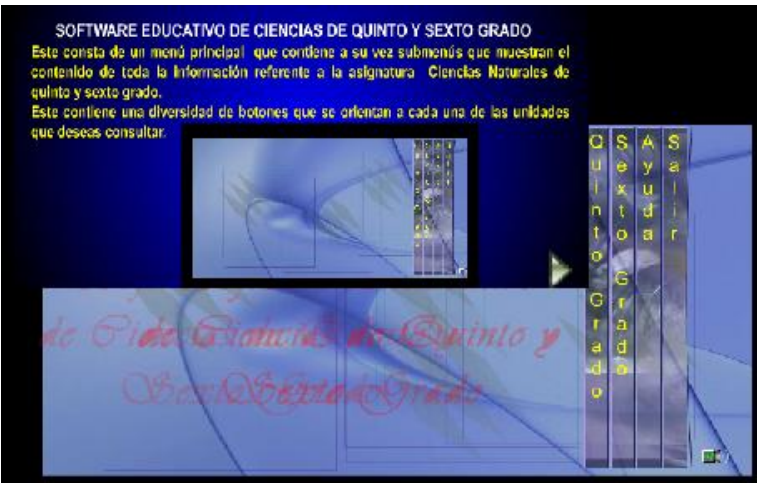

**SALIR** 

Si desea salir del software dar clic en botón Salir del menú principal.

# **DISEÑO DE DATOS**

El software Educativo de Ciencias de Quinto y Sexto Grado consta de cuatro archivos de datos (Quinto, Sexto y Ayuda). El archivo de Quinto y el archivo de Sexto contienen el menú de las unidades del grado correspondiente, dentro del menú de las unidades está el submenú de los temas de cada unidad, a través de los cuales accedemos a cada subtema.

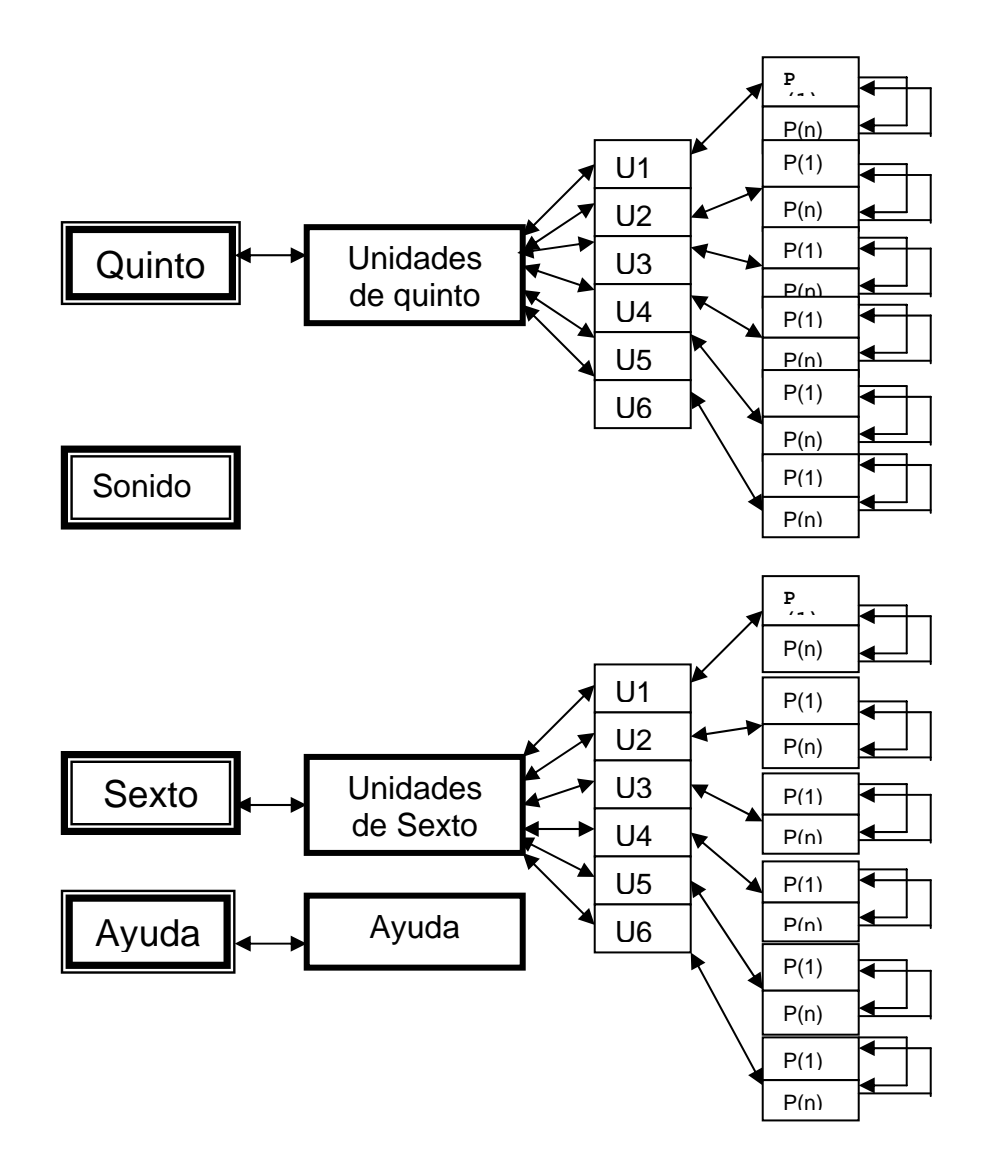

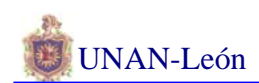

## **VIII. CONCLUSIONES**

Hasta el momento del desarrollo de nuestra aplicación nos hemos dado cuenta de las ventajas que proporciona Multimedia, ya que elimina los problemas de interpretación y estimula la creatividad e imaginación al involucrar a los sentidos y sustituye en algunos casos prácticas docentes que aunque no puedan desarrollarse en su medio tradicional (a través de los libros de enseñanza) se realizan con su ayuda en un laboratorio de cómputos.

En conclusión esta aplicación es un material de estudio y apoyo para estudiantes y docentes de quinto y sexto grado de Educación primaria respectivamente con información actualizada sobre la asignatura de Ciencias, su importancia, la naturaleza, el cuerpo humano y la salud, los seres vivos, el sistema solar, el medio ambiente y su protección, entre otras, incluyendo imágenes para su mejor comprensión.

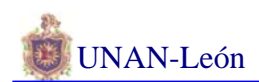

# **IX. RECOMENDACIONES**

Por el constante desarrollo de la informática se recomienda a los programadores tomar como punto de partida este software educativo, el cual vendrán a servir de apoyo a estudiantes y mejorar la calidad de la enseñanza en nuestro país.

Se recomienda que para hacer uso del programa de Block de Notas este instalado en la unidad "C" de Windows; en caso que no sea así el usuario tendrá que presionar Esc y copiar lo seleccionado en cualquier editor de texto para guardarlo o imprimirlo.

Se recomienda para obtener un máximo rendimiento de nuestro software utilizar un equipo con las especificaciones siguientes:

- Procesador Pentium 500 MHz
- 64 Mb de Memoria RAM
- Placa de Video VGA o SVGA 16 bits (Monitor 256 colores o mas)
- 12 MB de espacio libre en Disco Duro
- Unidad Lectora de CD-ROM 8x

# **X. BIBLIOGRAFÍA:**

**Flash 5 Práctico Guía de aprendizaje. Manual de Macromedia Flash** 

**Direcciones electrónicas: [www.icam.com.mx](http://www.icam.com.mx/) [www.lawebdelprogramador.com](http://www.lawebdelprogramador.com/) [www.monografias.com](http://www.monografias.com/) [www.macromedia.com/es/sotfware](http://www.macromedia.com/es/sotfware) [www.desarrolloweb.com](http://www.desarrolloweb.com/) [www.programación.com](http://www.programaci%C3%B3n.com/)**